## **Consulter les Annotations**

Lorsque vous êtes dans la rubrique de l'état-civil numérisé, cliquez sur **Rechercher dans les annotations des internautes** :

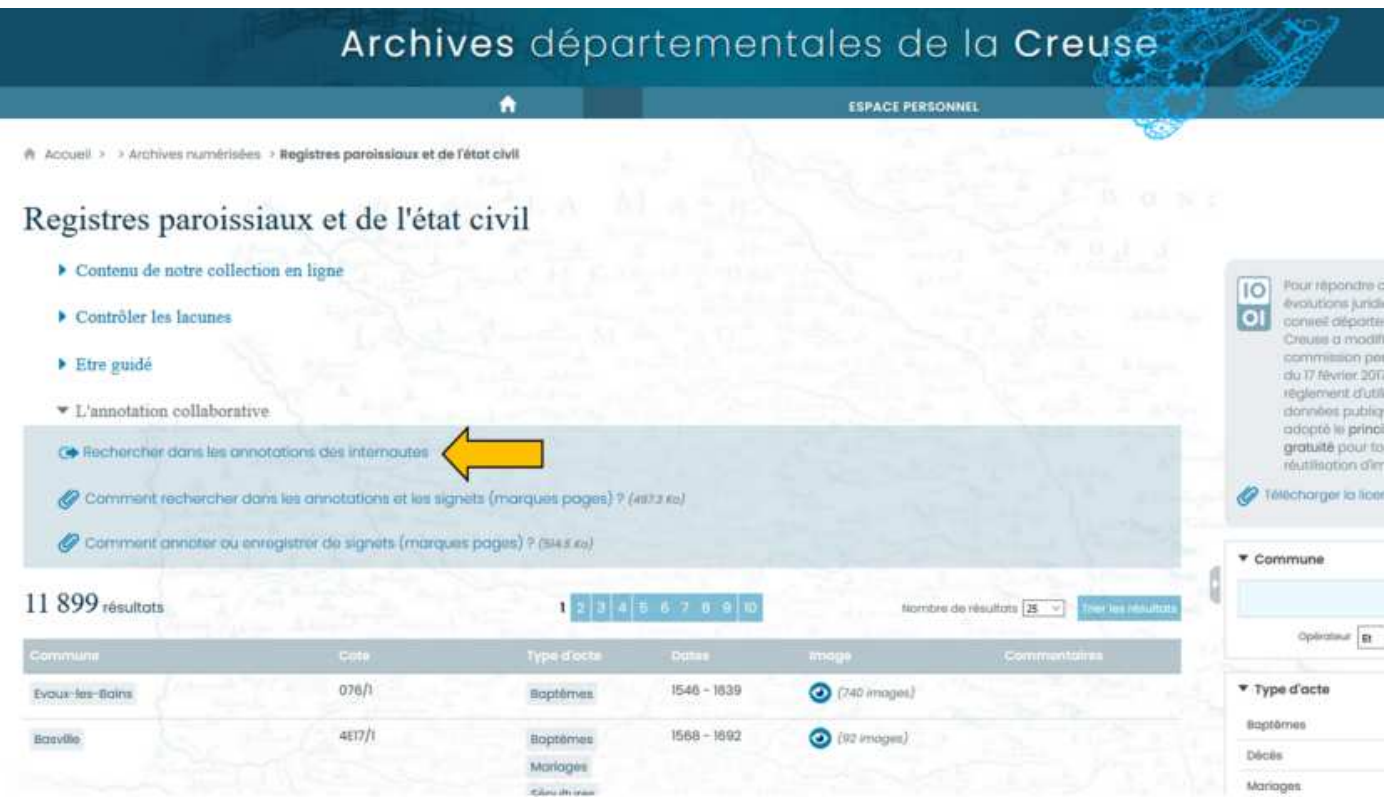

Vous pouvez ensuite **filtrer votre rec**herche à l'aide des 4 outils présents sur la droite de l'écran. En cliquant sur chacun d'eux une liste déroulante s'affiche ; vous pouvez alors sélectionner un terme et restreindre votre demande.

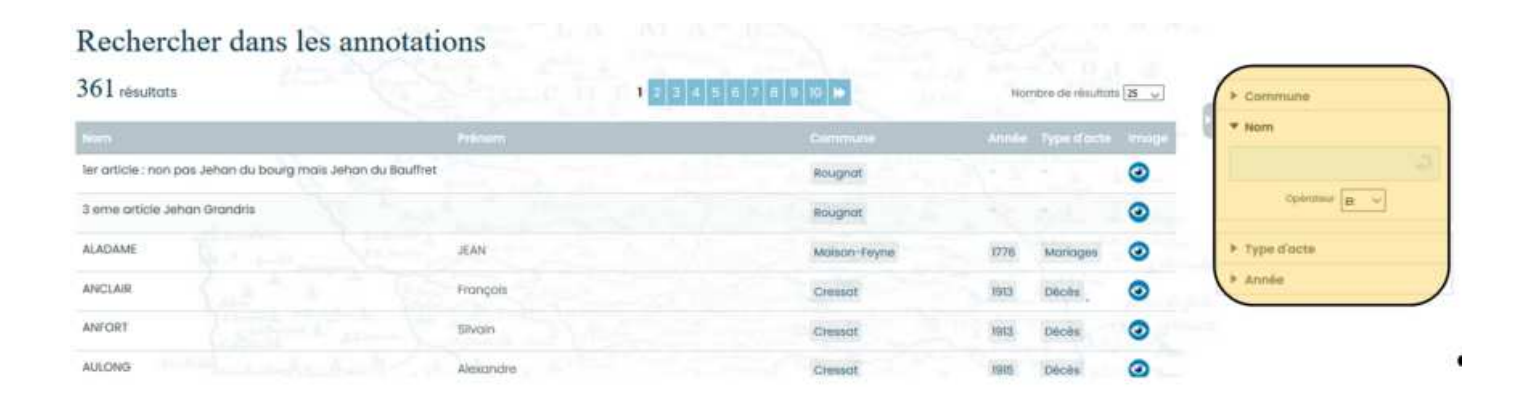

## **Consulter les Signets**

Lorsque vous êtes sur un registre numérisé, cliquez sur l'icône suivant :

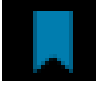

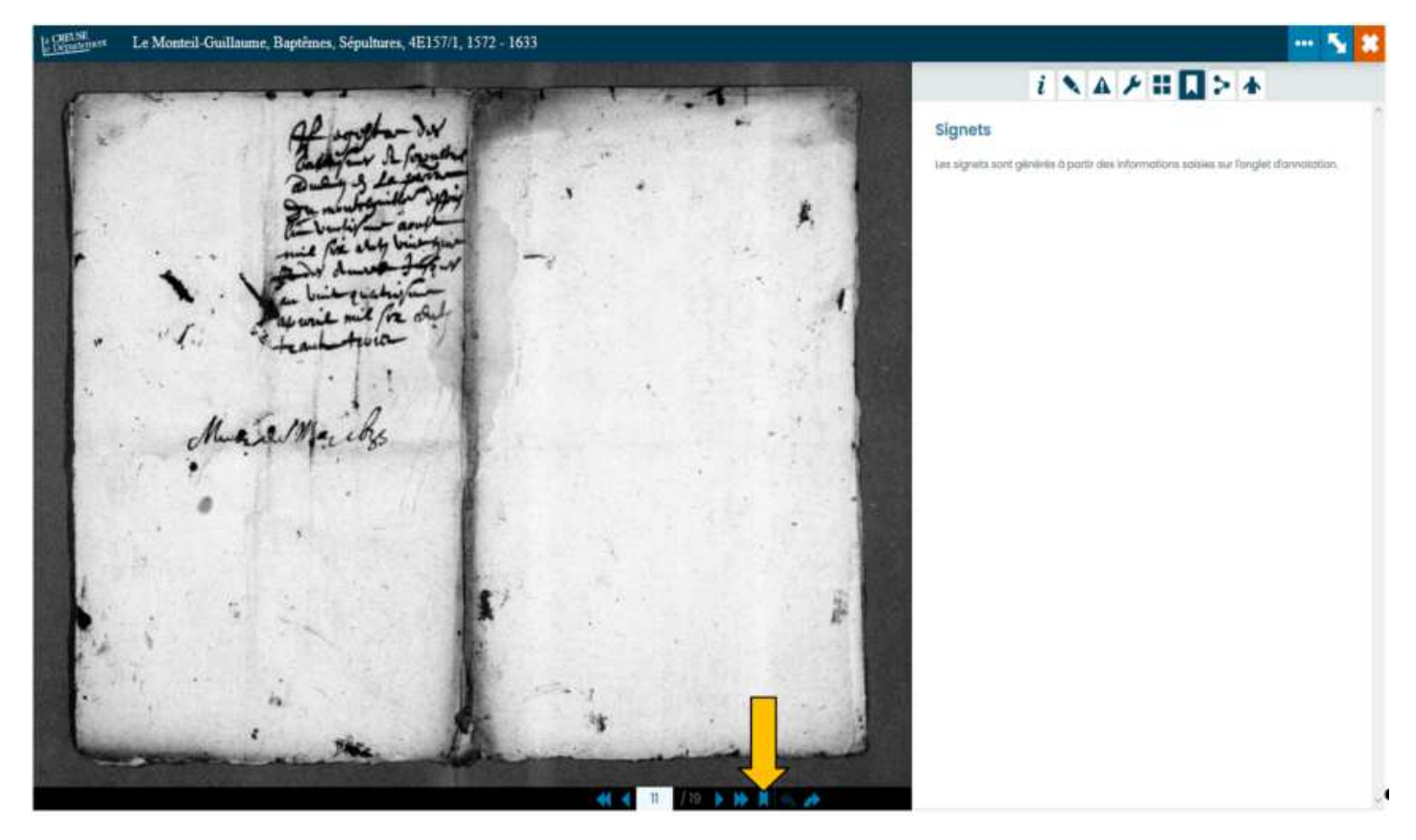